## **Statistics Assignments Using Excel® Assignment #1: Introduction to Spreadsheets**

The data below are from a study conducted by a consumer research group on the fuel efficiency (rated based on city miles per gallon) of the 30 top-selling U.S. automobiles.

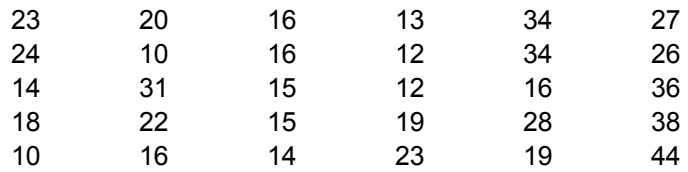

- 1. Enter the data into a spreadsheet. Be sure to clearly label and neatly format your spreadsheet.
- 2. Calculate the sum of these data two different ways:
	- a. By writing your own formula. Clearly label the result.
	- b. By using the SUM spreadsheet function. Clearly label the result.
- 3. Use the COUNT function to calculate the *N* of this sample data set. Clearly label the result.
- 4. Calculate the arithmetic average (mean) of these data by writing your own <u>formula</u>. Clearly label.
- 5. Create a new column of data in which you subtract the mean fuel efficiency from each individual fuel efficiency score (i.e., MPG – mean). Be sure to use the proper relative and absolute references (indicated with \$ signs) to perform these calculations.
- 6. Now compute the sum, *N*, and mean of your new (MPG mean) scores.
- 7. Create one more new column of data in which you square each of the (MPG mean) scores.
- 8. Finally, compute the sum, *N*, and mean of your new (MPG mean)^2 scores.
- 9. Verify that your work is correct and organized. **NEATNESS COUNTS.** Do a final save and submit your work.

Author contact and copyright information:

Michael J. Tagler, Ph.D., Department of Psychological Science, Ball State University, Muncie, IN 47304, mjtagler@bsu.edu Copyright 2010 by Michael J. Tagler. All rights reserved. You may reproduce multiple copies of this material for your own personal use, including use in your classes and/or sharing with individual colleagues as long as the author's name and institution and the Office of Teaching Resources in Psychology heading or other identifying information appear on the copied document. No other permission is implied or granted to print, copy, reproduce, or distribute additional copies of this material. Anyone who wishes to produce copies for purposes other than those specified above must obtain the permission of the author. Microsoft Excel is a trademark of the Microsoft group of companies.

The following textbook contains detailed instructions for using spreadsheets in an introductory statistics class: Tagler, M. J. (2009). *Understanding basic statistics with spreadsheets*. New York, NY: Pearson Custom.